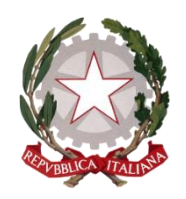

**Ministero dell'Istruzione, dell'Università e della Ricerca UFFICIO SCOLASTICO REGIONALE per il Piemonte Corso Vittorio Emanuele II, 70, 10121 - Torino (TO) PEC: drpi@postacert.istruzione.it ; WEB: http://www.istruzionepiemonte.it/ CF: 97613140017 ; Codice FE: 8MXTUA ; codice IPA: m\_ pi ; AOODRPI**

Torino, data del protocollo

Ai dirigenti scolastici delle scuole di ogni ordine e grado

Ai dirigenti e reggenti degli Uffici Scolastici degli A.T. Ai referenti per l'inclusione presso gli Uffici degli A.T.

# **Oggetto: Piano Annuale per l'inclusione di cui alla Circolare Ministeriale Miur n. 8 del 6/3/2013) relativa all'a.s. 2018/19 – Scadenze compilazione format on line per le ISTITUZIONI SCOLASTICHE STATALI: dal 21 ottobre 2019 al 9 dicembre 2019**

A partire dal 21 ottobre 2019 sarà possibile procedere alla compilazione e all'invio delle schede del Piano Annuale per l'Inclusione regionale sperimentale (P.A.I.) relative all'anno scolastico 2018/2019, ai sensi della C.M. MIUR n. 8 del 6/3/2013.

Come lo scorso anno, per procedere a tale compilazione sarà necessario entrare **nell'AREA SERVIZI del sitoweb dell'Ufficio Scolastico Regionale all'indirizzo https://servizi.istruzionepiemonte.it** con le credenziali già in possesso dell'Istituzione Scolastica. All'interno dell'Area Servizi l'utente troverà un bottone permanente per il Piano Annuale Inclusione (P.A.I.).

## **La scadenza per l'invio definitivo delle schede è fissata, per le scuole statali, al giorno 09/12/2019.**

Al fine di snellire il lavoro dei compilatori, le Istituzioni scolastiche che hanno già compilato e inviato in modo corretto il P.A.I. digitale lo scorso anno, troveranno nell'AREA dedicata, le schede relative all'a.s. 2017/18 su cui sarà possibile sovrascrivere inserendo i dati nuovi relativi all'a.s. 2018/19. Una volta inseriti i nuovi dati si raccomanda sempre di salvare prima di chiudere la sessione di lavoro altrimenti il sistema terrà in memoria quelli inseriti lo scorso anno.

Di seguito si richiamano le ISTRUZIONI ESSENZIALI per l'accesso alla compilazione e le modalità di INVIO delle schede, quindi le modalità di supporto a distanza. Si allega,

**Responsabile Coordinamento Tecnico area Disabilita' Dir. Tecnico Pierangela DAGNA**

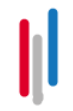

**DIRIGENTE UFF. II - ORDINAMENTI: Tecla RIVERSO Rif. UFF. II: A. Centolanze / B. Bussotti 011/5163669-668 Email: [drpi.ufficio2@istruzione.it](mailto:drpi.ufficio2@istruzione.it)**

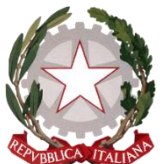

#### **Ministero dell'Istruzione, dell'Università e della Ricerca UFFICIO SCOLASTICO REGIONALE per il Piemonte Corso Vittorio Emanuele II, 70, 10121 - Torino (TO) PEC: drpi@postacert.istruzione.it ; WEB: http://www.istruzionepiemonte.it/ CF: 97613140017 ; Codice FE: 8MXTUA ; codice IPA: m\_ pi ; AOODRPI**

ad ogni buon conto, un pdf della pagina digitale di accesso al P.A.I. per rendere immediatamente comprensibile le funzionalità della procedura **(ALL. 1).**

# **1. ISTRUZIONI PER L'ACCESSO E L'INVIO DELLE SCHEDE P.A.I.**

- Accedere all'AREA SERVIZI dal sito dell'USR ([www.istruzionepiemonte.it\)](http://www.istruzionepiemonte.it/)
- Inserire le credenziali in possesso della scuola (codice meccanografico e password)
- Aprendo la pagina sarà possibile accedere alla compilazione delle schede P.A.I.
- In caso di smarrimento della password, il sistema consentirà di rigenerarne autonomamente una nuova cliccando su "password dimenticata"
- Ciascun Istituto dovrà compilare una scheda PAI per ogni ordine/grado di scuola funzionante, oltre alla SCHEDA DATI COMUNI obbligatoria per tutti gli Istituti

#### Esempi:

Nel caso di Istituto composto da una o più scuole dell'infanzia e una o più scuole primarie, sarà necessario compilare 1 scheda per la scuola dell'infanzia, 1 scheda per la scuola primaria, la scheda DATI COMUNI; nel caso di Istituto composto da uno o più plessi di scuola secondaria di I grado e uno o più plessi di liceo, sarà necessario compilare 1 scheda per la scuola secondaria di I grado, 1 scheda per il liceo, la scheda DATI COMUNI.

- Una volta compilata parzialmente / interamente una delle schede, prima di chiudere la sessione di lavoro (bottone "CHIUDI"), sarà necessario cliccare sul bottone "SALVA" per potere successivamente procedere al completamento e/o invio in un diverso momento.
- Quando è stata completata la compilazione di ciascuna scheda è possibile dopo aver salvato, effettuare l'invio definitivo (bottone "INVIO DEFINITIVO").
- Si ricorda che occorre compilare ed inviare, con le stesse modalità, anche la scheda DATI COMUNI, obbligatoria per tutte le tipologie di Istituto.
- Il salvataggio consente di memorizzare sul DB il lavoro svolto per poterlo condividere con i colleghi.
- In ogni momento, dopo aver effettuato il salvataggio, è possibile SCARICARE in PDF la scheda compilata che verrà inviata all'indirizzo di mail memorizzato sull'AREA SERVIZI.
- Al momento dell'INVIO DEFINITIVO il sistema invierà una mail (all'indirizzo di mail presente sull'AREA SERVIZI) con allegata la SCHEDA COMPILATA.

In fase di compilazione, per evitare problemi di incompatibilità, è preferibile che NON SIA UTILIZZATO IL BROWSER INTERNET EXPLORER.

**Responsabile Coordinamento Tecnico area Disabilita' Dir. Tecnico Pierangela DAGNA**

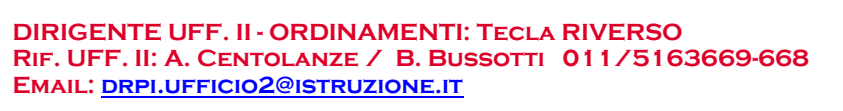

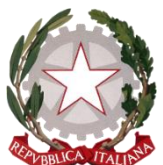

**Ministero dell'Istruzione, dell'Università e della Ricerca UFFICIO SCOLASTICO REGIONALE per il Piemonte Corso Vittorio Emanuele II, 70, 10121 - Torino (TO) PEC: drpi@postacert.istruzione.it ; WEB: http://www.istruzionepiemonte.it/ CF: 97613140017 ; Codice FE: 8MXTUA ; codice IPA: m\_ pi ; AOODRPI**

Si rammenta che la compilazione del P.A.I. a cadenza annuale è prevista dalla **Circ. MIUR n. 8/2013** a prescindere dalla presenza o meno di alunni iscritti a scuola con certificazione di disabilità, con disturbi specifici dell'apprendimento o bisogni educativi speciali in quanto il Piano Annuale per l'Inclusione va ben oltre alla rilevazione numerica di allievi che necessitano specifiche attenzioni, dal momento che rileva il livello di inclusività dell'Istituzione Scolastica nel suo complesso.

## **2. SUPPORTO ON LINE E A DISTANZA**

Per tutto il periodo di compilazione / invio indicato in precedenza, sarà possibile utilizzare il servizio di RICHIESTA DI ASSISTENZA ON LINE accessibile all'URL:

<http://servizi.istruzionepiemonte.it/assistenzapai/richiesta.php> per rivolgere due tipologie di quesiti:

- a) quesiti relativi alle modalità di compilazione dei campi delle schede PAI e/o interpretazione dei contenuti, a cui risponderanno i referenti territoriali per l'inclusione presso gli Uffici degli AA.TT. (vedi elenco **ALL. 2**)
- b) quesiti relativi a difficoltà di accesso/salvataggio/invio delle schede PAI o difficoltà di valorizzare alcuni campi, a cui risponderà personale esperto informatico dell'USR.

In entrambi i casi le scuole riceveranno risposta via email all'indirizzo indicato nel form di richiesta supporto compilato on line. A questo proposito Vi ricordiamo, sempre, di verificare e controllare che le risposte da parte di questo ufficio, tramite email, alle Vostre richieste, non finiscano nello SPAM.

Si confida nella massima collaborazione

#### **ALLEGATI:**

- 1\_ pdf pagina accesso alla scheda P.A.I.
- 2\_ elenco referenti territoriali presso AA.TT.
- 3\_ GUIDA PAI alla compilazione relativa alla precedente edizione

IL DIRETTORE GENERALE Fabrizio Manca

Firmato digitalmente da MANCA FABRIZIO C=IT O=MINISTERO ISTRUZIONE UNIVERSITA' E RICERCA

**Responsabile Coordinamento Tecnico area Disabilita' Dir. Tecnico Pierangela DAGNA**

**DIRIGENTE UFF. II - ORDINAMENTI: Tecla RIVERSO Rif. UFF. II: A. Centolanze / B. Bussotti 011/5163669-668 Email: [drpi.ufficio2@istruzione.it](mailto:drpi.ufficio2@istruzione.it)**

**DIRIGENTE UFF. IV – STUDENTE E INCLUSIONE: Leonardo FILIPPONE Rif. UFF. IV: Paola Damiani 011/5163605 E-mail: [drpi.ufficio4@istruzione.it](mailto:drpi.ufficio4@istruzione.it)**